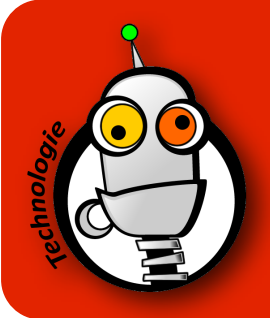

## Créer un compte POWTOON

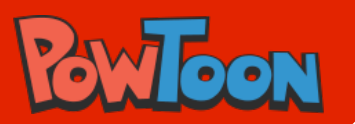

 $\overline{\mathbf{x}}$ 

- 1. Va sur le site de Powtoon : <https://www.powtoon.com>
- 2. Clique sur le bouton 'Sign up for free' :

Sign up for free

- 3. Complète les informations demandées :
	- Ton nom de famille
	- Ton prénom
	- Ton email (utilise celui du lycée)
	- Choisis un mot de passe qui doit contenir au minimum 8 caractères, au moins 1 chiffre et 1 lettre
- 4. Clique ensuite sur 'SIGN ME UP' :

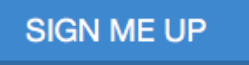

5. Vérifie tes mails, tu dois confirmer l'inscription dans le mail que t'a envoyé Powtoon : Please confirm your email

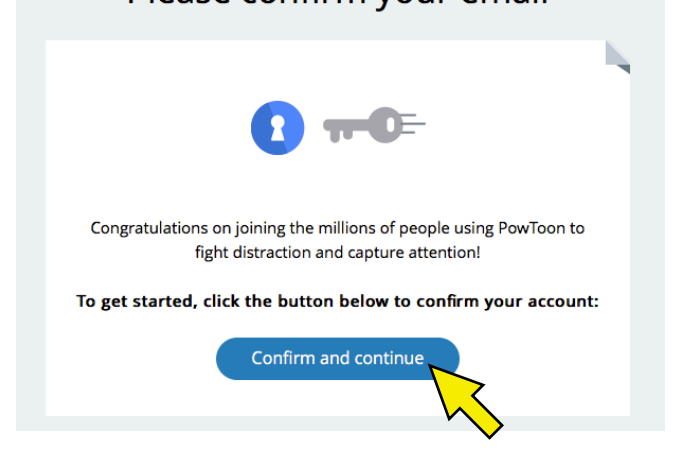

6. Une fois le compte confirmé, tu verras ce message sur l'écran principal de Powtoon :

Welcome to PowToon, your email has been confirmed

7. C'est terminé, tu peux commencer à utiliser l'application et à créer de magnifiques présentations !